## **Planner installation**

- 1. Copy Z:\Software\Planner\Planner\_17\_June\_2014 to your drive.
- 2. To run, open MATLAB, move to the planner directory and execute the following commands:

addpath(genpath(pwd())); EntryPoint

3.<http://tsaolab.caltech.edu/?q=Planner> doesn't work

From: <http://dag.dokuwiki.dpz.lokal/>- **DAG wiki**

Permanent link: **[http://dag.dokuwiki.dpz.lokal/doku.php?id=planner:planner\\_installation&rev=1449570738](http://dag.dokuwiki.dpz.lokal/doku.php?id=planner:planner_installation&rev=1449570738)**

Last update: **2022/12/29 07:15**

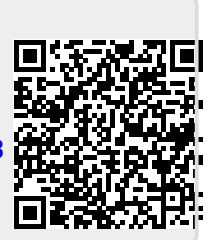